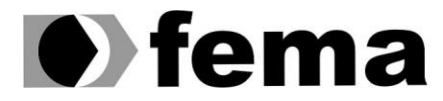

VITOR HUGO LOPES DOS SANTOS MARCIANO

## SISGLIC - SISTEMA DE GERENCIAMENTO DE LICENÇAS

Assis - SP

2021

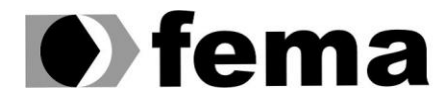

#### **VITOR HUGO LOPES DOS SANTOS MARCIANO**

## **SISGLIC – SISTEMA DE GERENCIAMENTO DE LICENÇAS**

Projeto apresentado ao curso de Tecnologia em Análise e Desenvolvimento de Sistemas do Instituto Municipal de Ensino Superior de Assis – IMESA e a Fundação Educacional do Município de Assis – FEMA, como requisito parcial à obtenção do Certificado de Conclusão.

**Orientando:** Vitor Hugo Lopes dos Santos Marciano

**Orientador:** Luiz Ricardo Begosso

Assis - SP

2021

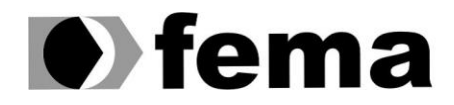

## FICHA CATALOGRÁFICA

M319s MARCIANO, Vitor Hugo Lopes dos Santos Sistema para gerenciamento de licenças / Vitor Hugo Lopes dos Santos Marciano. – Assis, 2021. 41p. Trabalho de conclusão do curso (Análise e Desenvolvimento de Sistemas). – Fundação Educacional do Município de Assis - FEMA Orientador: Dr. Luiz Ricardo Begosso 1.Sistema-gerenciamento 2. Licença 3. Software CDD005.75

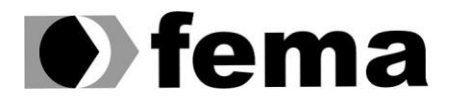

## **Vitor Hugo Lopes dos Santos Marciano**

## **SISGLIC – SISTEMA DE GERENCIAMENTO DE LICENÇAS**

Trabalho de Conclusão de Curso apresentado ao Curso de Tecnologia em Análise e Desenvolvimento de Sistemas do Instituto Municipal do Ensino Superior de Assis – IMESA e Fundação Educacional do Município de Assis – FEMA, como requisito para a obtenção do Certificado de Conclusão.

**Orientador:** Luiz Ricardo Begosso.

**Área de Concentração:** Análise de Sistemas.

Assis – SP

2021

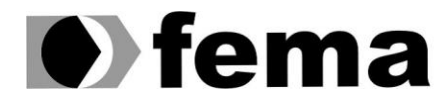

## **AGRADECIMENTOS**

Em primeiro lugar agradeço a Deus sempre por me motivar todos os dias, por iluminar meus pensamentos, e que me guiou para o caminho certo, a minha família e esposa que em todo meu percurso do desenvolvimento do projeto me apoiou. Agradecer também ao meu orientador Begosso por todo apoio, com um excelente suporte durante todo projeto.

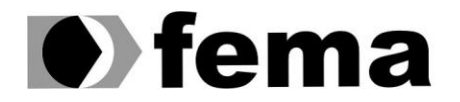

## **RESUMO**

O trabalho em questão apresenta o desenvolvimento de um sistema de controle e gestão, de licenças virtuais de softwares adquiridos pela Prefeitura Municipal de Tarumã, tendo como objetivo, controlar todas as licenças com seus respectivos usuários. Sendo assim, o sistema facilita a identificação do equipamento e seus relativos software atrelados ao mesmo.

**Palavras chaves:** *PHP, Laravel, BootStrap, MySQL, Visual Studio Code*.

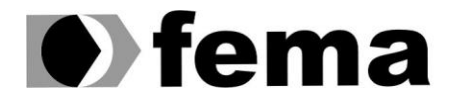

## **ABSTRACT**

The work presents the development of a control and management system of virtual software licenses acquired by the municipal government of Tarumã, with the objective of controlling all licenses with their respective users. Thus, the system facilitates the identification of the equipments and the software linked to it.

**Keywords:** *PHP, Laravel, BootStrap, MySQL, Visual Studio Code.*

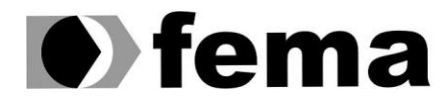

## **LISTA DE ILUSTRAÇÕES**

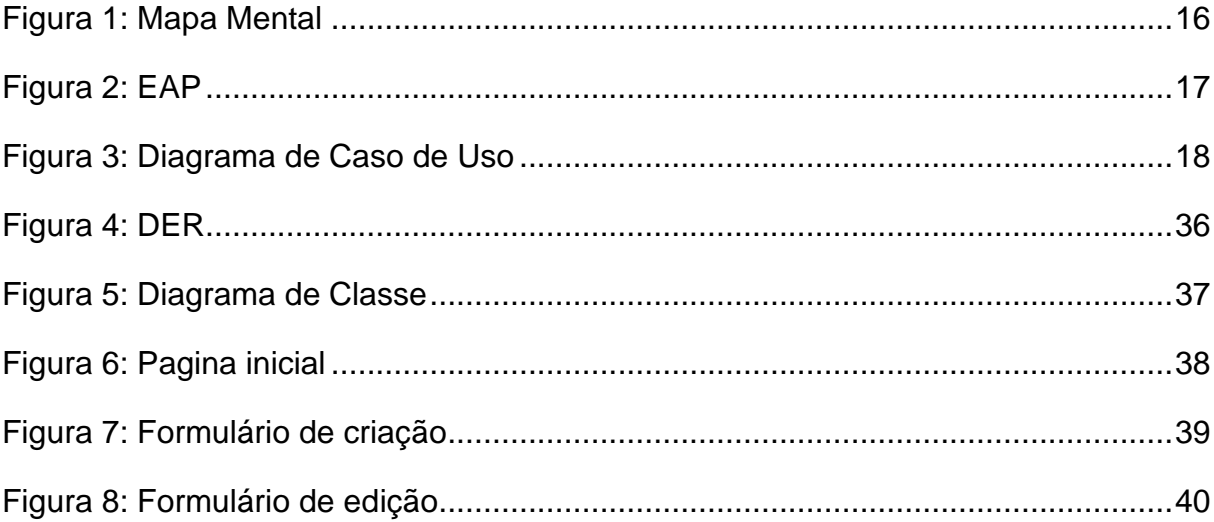

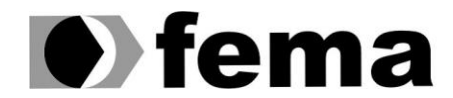

## **LISTA DE ABREVIATURAS E SIGLAS**

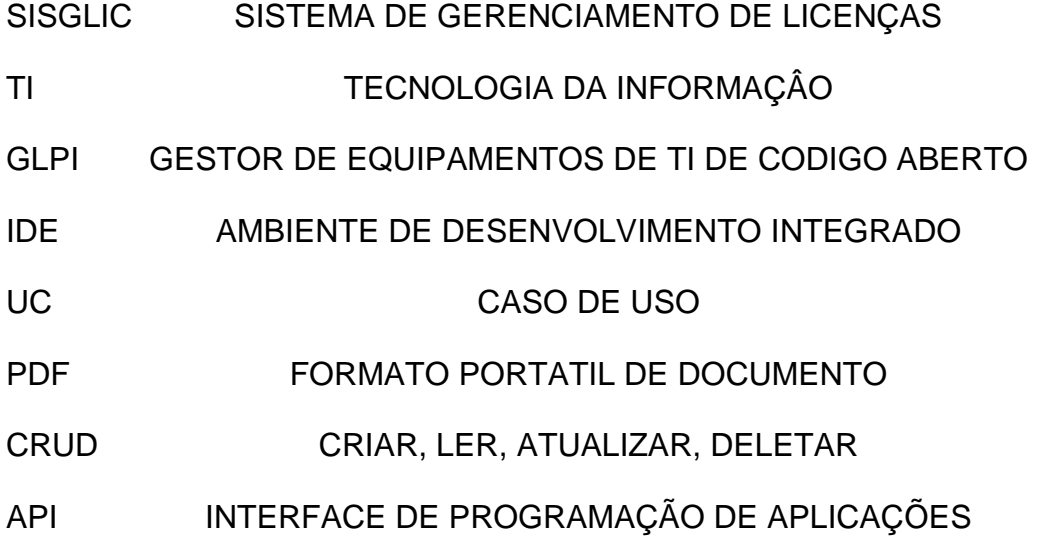

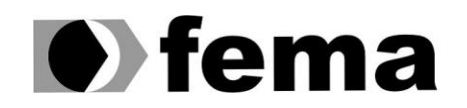

## **SUMÁRIO**

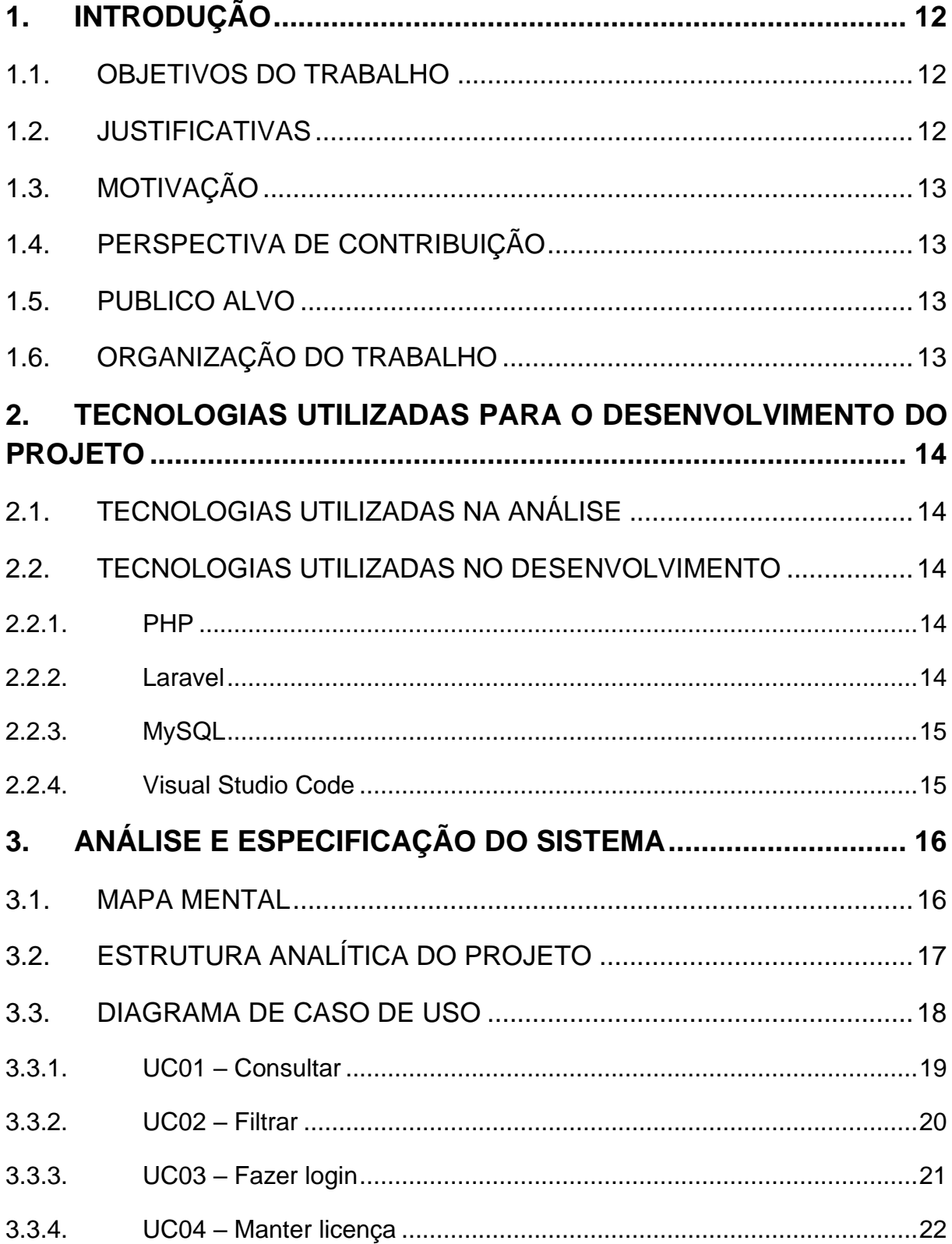

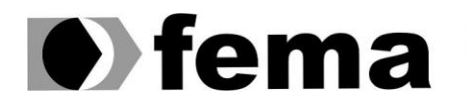

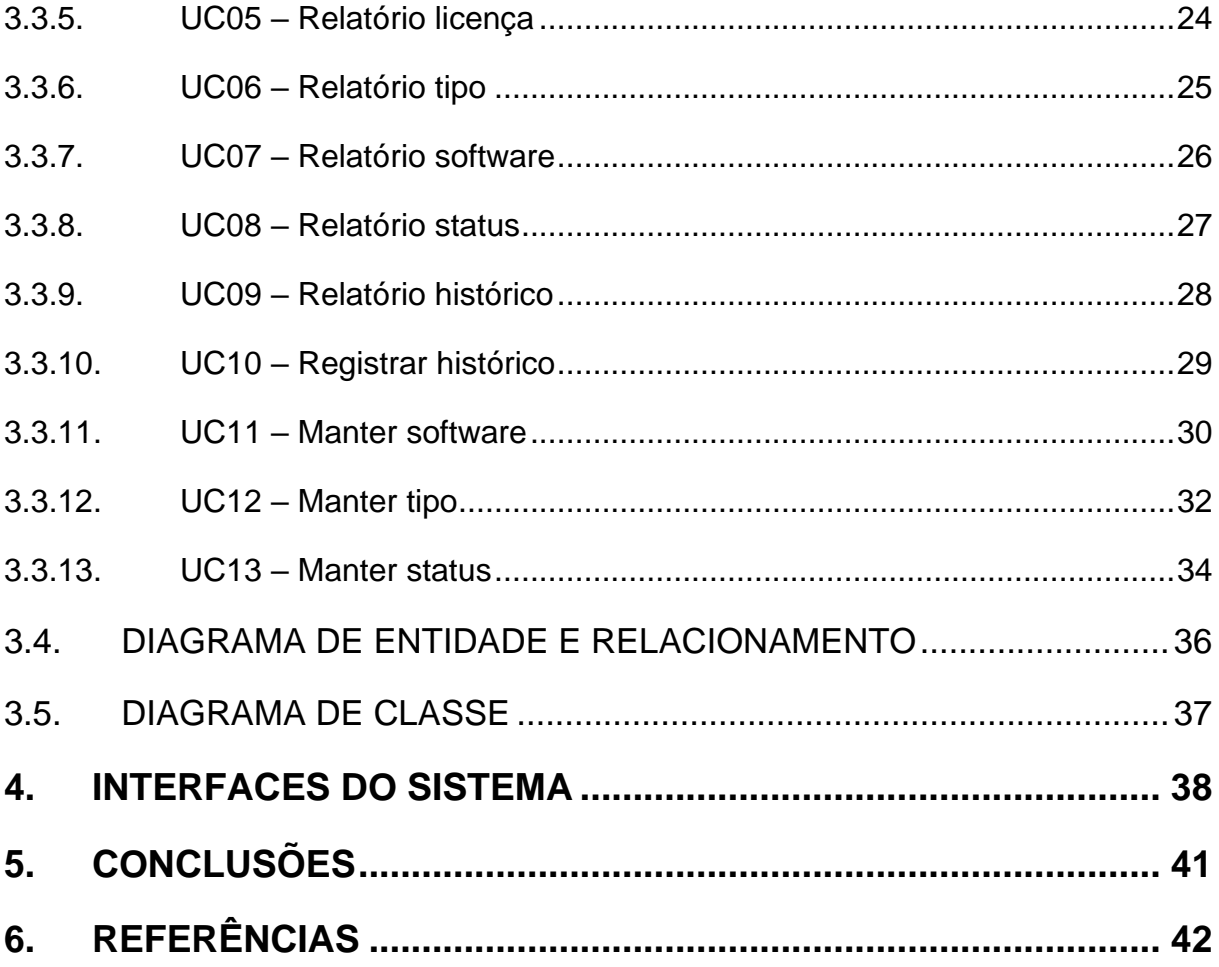

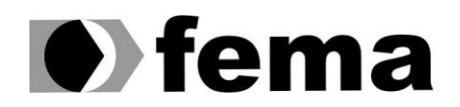

## <span id="page-11-0"></span>**1. INTRODUÇÃO**

Devido a grande quantidade de computadores e tipos de sistemas operacionais, sendo eles de código aberto ou não, e também, softwares livres e pagos, hoje trabalhar com toda essa informação exige muita organização e dedicação do profissional de TI, sendo assim, surgiu a necessidade de desenvolver o SISGLIC.

Atualmente a Prefeitura Municipal de Tarumã, trabalha com o auxílio do GLPI, uma ferramenta completa que colabora com a equipe do TI na hora de gerenciar seu parque eletrônico. Ele controla todo o inventário de computadores da prefeitura informando quais estão ativos ou não, hardware desses computadores, informações essências da rede, localização dos mesmos, dentre outras funções.

Com aproximadamente mais de 500 computadores instalados na rede municipal, gerenciar todos equipamentos não é tarefa fácil, com mais de 670 funcionários, sendo, 260 que usam computador diariamente, com mais 200 computadores de laboratório utilizados por alunos do ensino fundamental, o SISGLIC se torna muito importante para gerenciar toda essa enxurrada de informação.

## <span id="page-11-1"></span>1.1. OBJETIVOS DO TRABALHO

O objetivo deste projeto é desenvolver um sistema para gerenciar as inúmeras licenças de sistema operacional e software, afim de garantir melhor organização e segurança na hora de armazenar as licenças adquiridas pelas unidades do toda a organização.

#### <span id="page-11-2"></span>1.2. JUSTIFICATIVAS

Por causa do alto números de licenças para gerenciar toda organização, é que se faz jus o desenvolvimento do SISGLIC, afim não só de facilitar o dia a dia da equipe de TI, como também gerenciar todas essas licenças, que são muito importantes para o funcionamento correto dos sistemas, ou softwares que deles dependem, sendo que, sem as licenças, eles podem apresentar problemas ou até mesmo o impedimento do seu funcionamento.

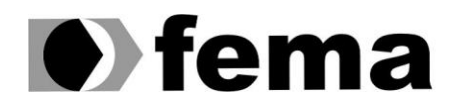

## <span id="page-12-0"></span>1.3. MOTIVAÇÃO

No decorrer do dia a dia da nossa jornada de trabalho, nos deparamos com problemas frequentes que poderiam ser resolvidos facilmente com sistemas informatizados, tendo isso em vista, considerando o cenário onde, atualmente o controle de todas as licenças adquiridas pela instituição, são armazenadas em planilhas ou sistemas desatualizados, surge a ideia de desenvolver uma solução para a gestão dessas licenças, o SISGLIC.

## <span id="page-12-1"></span>1.4. PERSPECTIVA DE CONTRIBUIÇÃO

Após o desenvolvimento do sistema, a equipe de suporte técnico poderá contar com uma ferramenta para auxiliar no controle das licenças, otimizando e garantindo as informações nele cadastradas, com fácil acesso e busca dos registros.

## <span id="page-12-2"></span>1.5. PUBLICO ALVO

Funcionários, prestadores de serviços e equipe de suporte técnico.

## <span id="page-12-3"></span>1.6. ORGANIZAÇÃO DO TRABALHO

Este trabalho de conclusão de curso está organizado da seguinte forma: o Capítulo 1 apresenta a introdução, o Capítulo 2 descreve as tecnologias utilizadas para o desenvolvimento do projeto, o Capítulo 3 apresenta a modelagem do software desenvolvido, o Capítulo 4 apresenta as interfaces do software para Gerenciamento de Licenças, o Capítulo 5 descreve as conclusões e trabalhos futuros, seguidos pelas referências bibliográficas utilizadas para esta pesquisa.

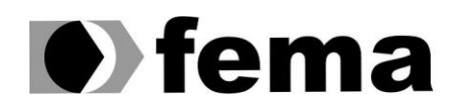

## <span id="page-13-0"></span>**2. TECNOLOGIAS UTILIZADAS PARA O DESENVOLVIMENTO DO PROJETO**

## <span id="page-13-1"></span>2.1. TECNOLOGIAS UTILIZADAS NA ANÁLISE

Para análise, o projeto conta com as seguintes tecnologias: wbstool.com, Microsoft Excel, Diagramas da Linguagem de Modelagem Unificada (UML), Diagramas de Casos de Uso, Diagramas de Classe, Modelo de Entidade e Relacionamento e Mapa Mental.

## <span id="page-13-2"></span>2.2. TECNOLOGIAS UTILIZADAS NO DESENVOLVIMENTO

O projeto vai conter um típico conjunto de tecnologias para o desenvolvimento web, assim presente, tem PHP como a linguagem de programação principal, Laravel como framework para auxiliar no desenvolvimento, Banco de Dados MySql, e Visual Studio Code sendo a IDE do sistema.

#### <span id="page-13-3"></span>**2.2.1. PHP**

No próprio site da linguagem PHP (um acrônimo recursivo para PHP: Hypertext Preprocessor) é definido como sendo uma linguagem de *script open source* de uso geral, muito utilizada, e especialmente adequada para o desenvolvimento web e que pode ser embutida dentro do HTML (PHP, 2020).

#### <span id="page-13-4"></span>**2.2.2. Laravel**

Segundo Roberto (2017), o Laravel é um framework de desenvolvimento rápido para PHP, livre e de código aberto. Cuja o principal objetivo é permitir que o desenvolvedor trabalhe de forma estruturada e rápida. O Laravel tira a monotonia do desenvolvimento web. Ele fornece todas as ferramentas necessárias para quem esteja utilizando-o, possa começar programando o que for necessário, ele foi construído para ser simples e fácil de aprender.

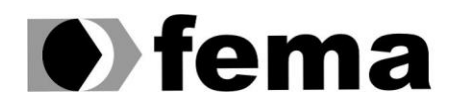

## <span id="page-14-0"></span>**2.2.3. MySQL**

Como conta Pisa (2012), o MySQL é um sistema gerenciador de banco de dados relacional de código aberto usado na maioria das aplicações gratuitas para gerir suas bases de dados. O serviço utiliza a linguagem SQL (Structure Query Language – Linguagem de Consulta Estruturada), que é a linguagem mais popular para inserir, acessar e gerenciar o conteúdo armazenado num banco de dados.

#### <span id="page-14-1"></span>**2.2.4. Visual Studio Code**

A IDE do projeto é o Visual Studio Code, é um ambiente de desenvolvimento multiplataforma, ou simplesmente editor de código fonte, foi desenvolvido pela Microsoft e conta com diversas ferramentas para um desenvolvimento mais prático, suporte para depuração, controle Git incorporado, snippets, etc. Ultimamente se tornou o editor de texto queridinho dos programadores, devido sua fácil customização e suporte da comunidade com vários plug-ins.

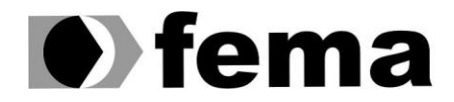

**Alle Maritaire** Fundação Educacional do Município de Assis<br>Campus "José Santilli Sobrinho"

## <span id="page-15-1"></span>**3. ANÁLISE E ESPECIFICAÇÃO DO SISTEMA**

No decorrer das próximas páginas, os subtópicos vão apresentar todas as informações do sistema atual, a documentação propriamente dita.

#### <span id="page-15-2"></span>3.1. MAPA MENTAL

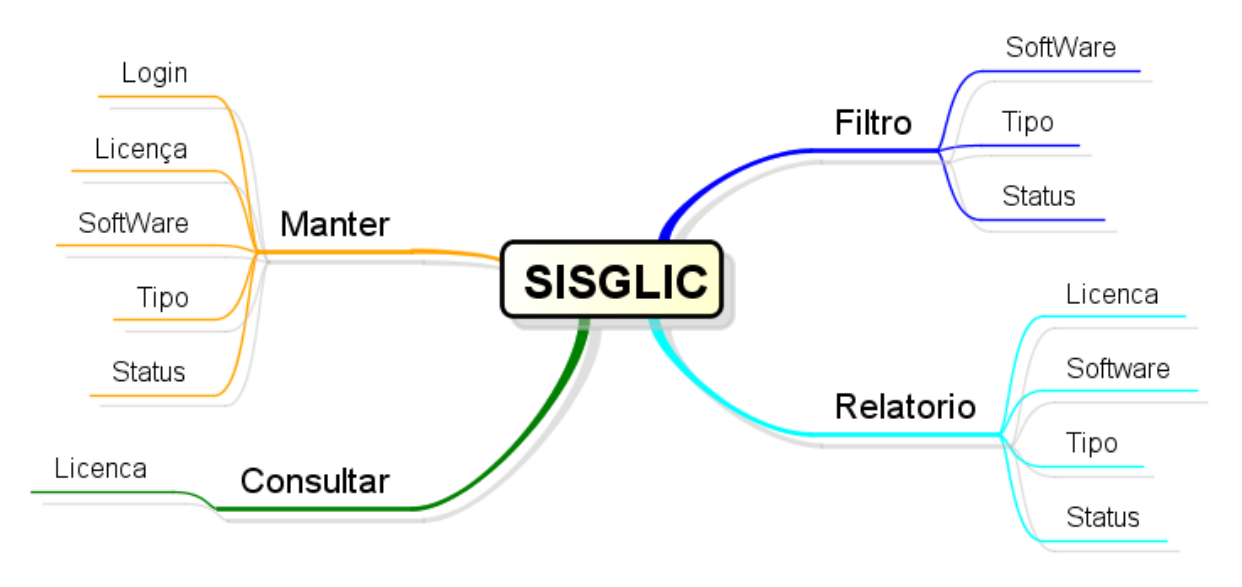

<span id="page-15-0"></span>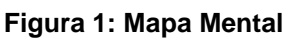

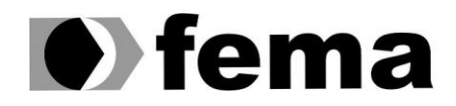

## <span id="page-16-1"></span>3.2. ESTRUTURA ANALÍTICA DO PROJETO

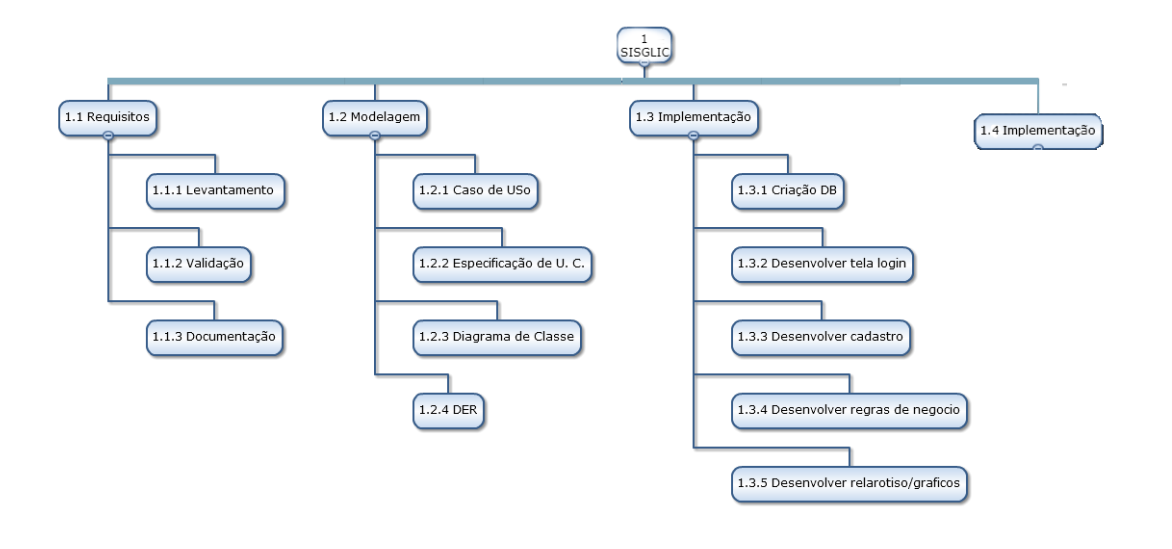

www.wbstool.com

<span id="page-16-0"></span>Figura 2: EAP

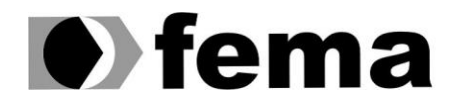

## <span id="page-17-1"></span>3.3. DIAGRAMA DE CASO DE USO

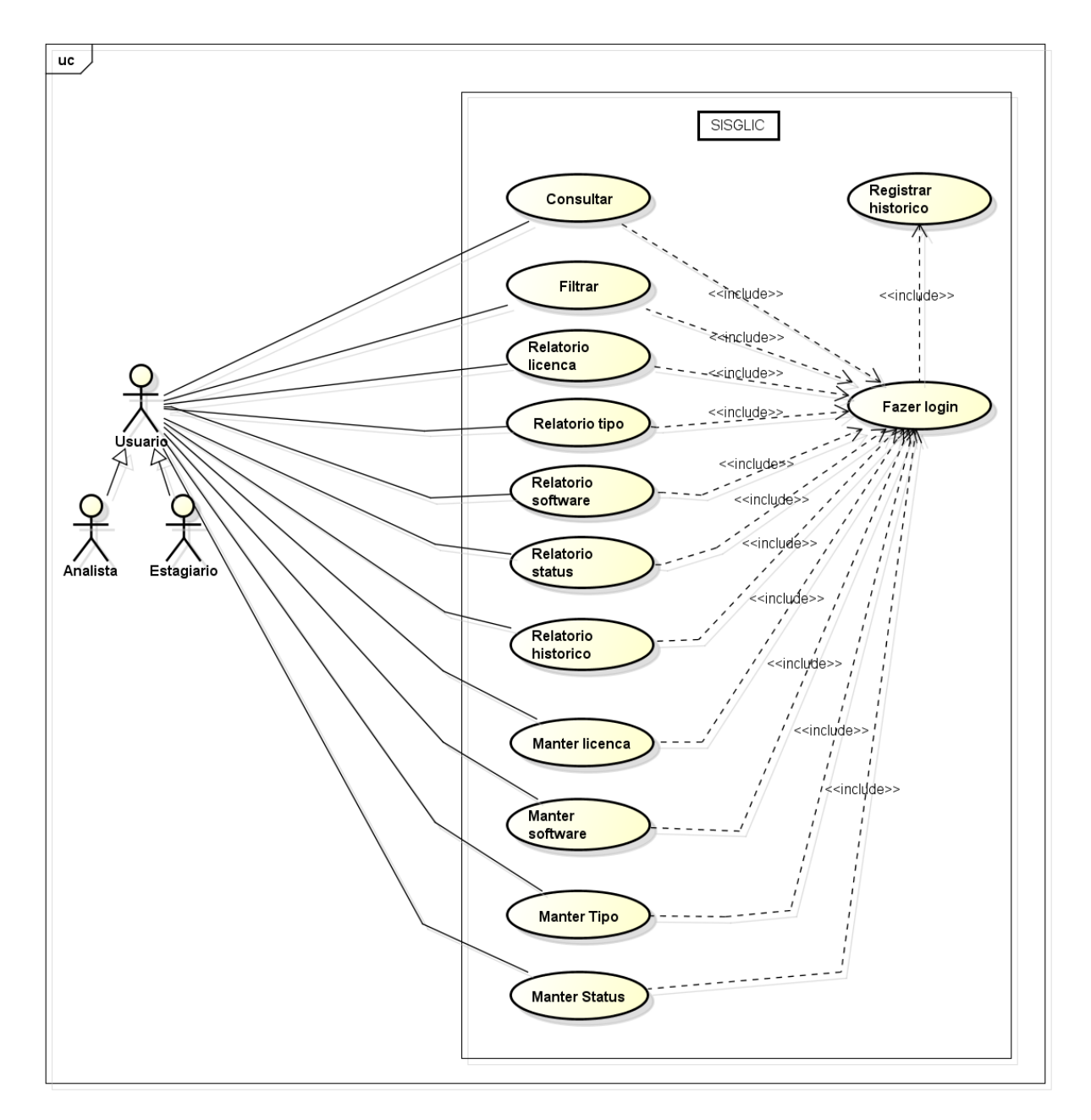

<span id="page-17-0"></span>**Figura 3: Diagrama de Caso de Uso**

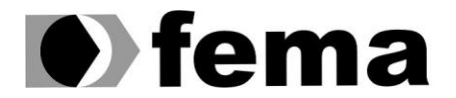

#### <span id="page-18-0"></span>**3.3.1. UC01 – Consultar**

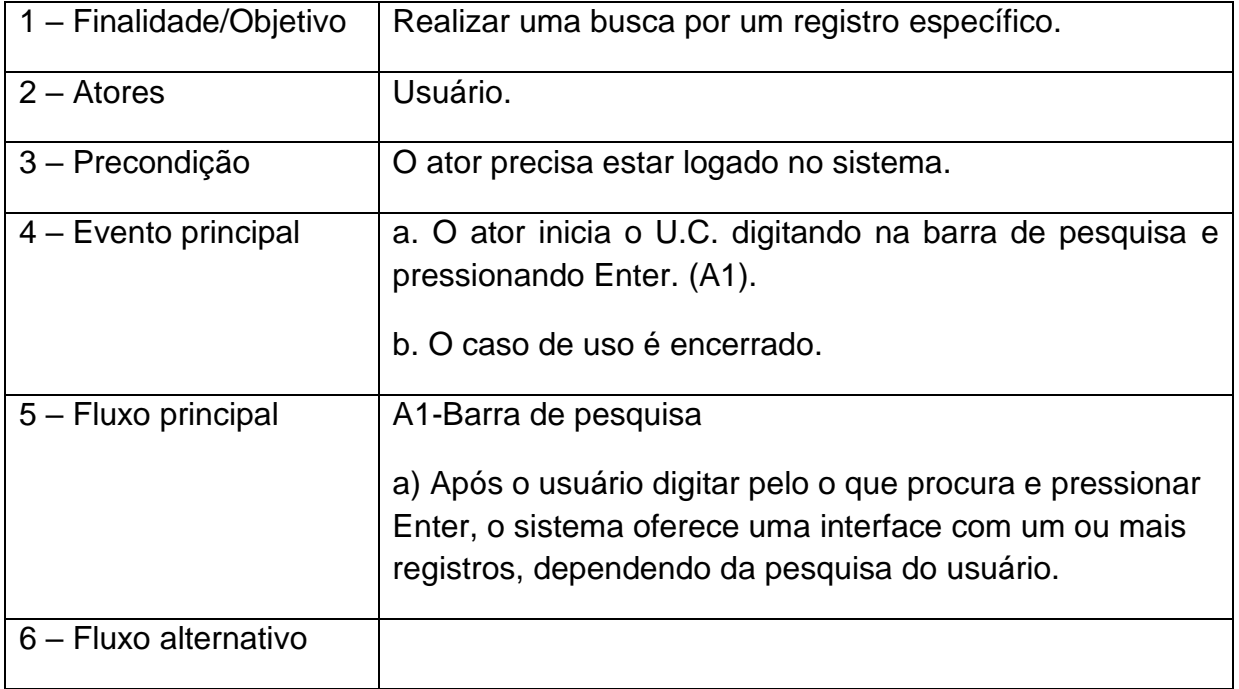

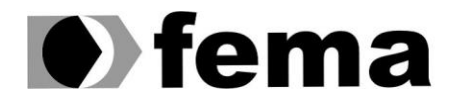

## <span id="page-19-0"></span>**3.3.2. UC02 – Filtrar**

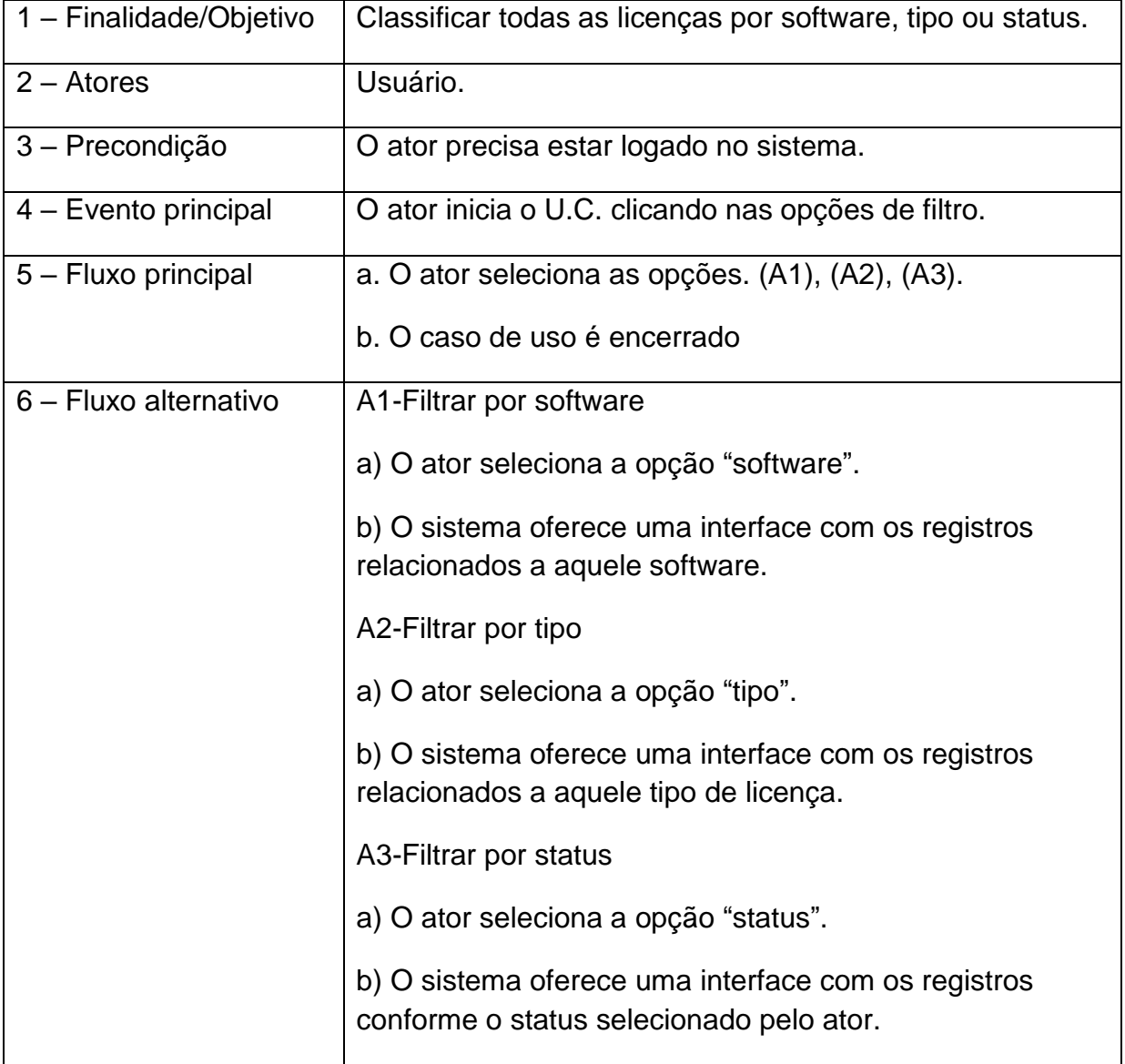

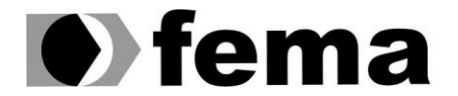

## <span id="page-20-0"></span>**3.3.3. UC03 – Fazer login**

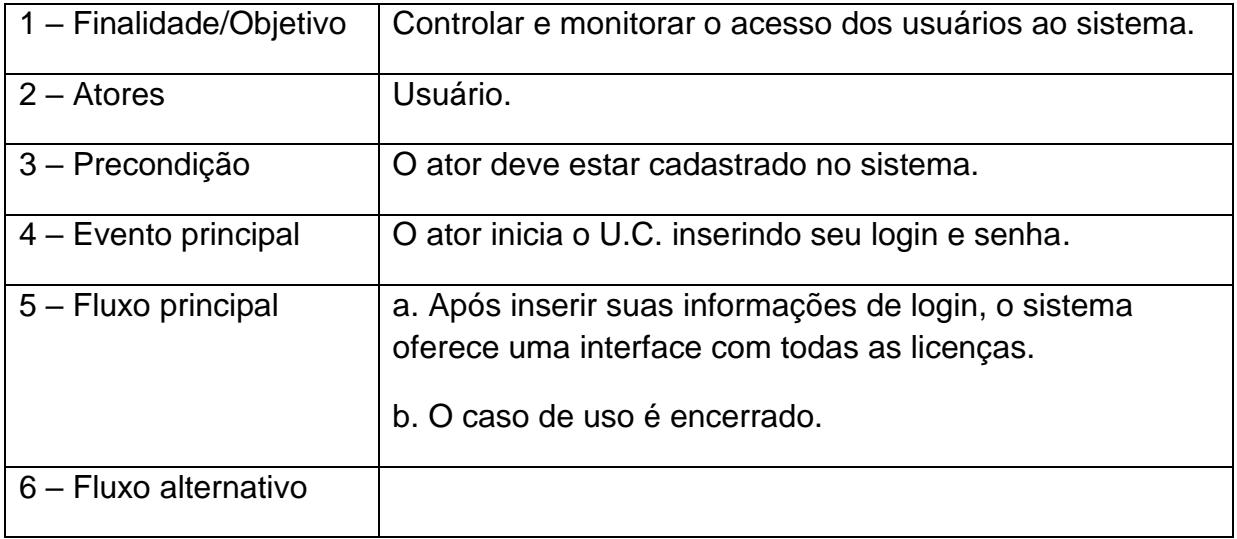

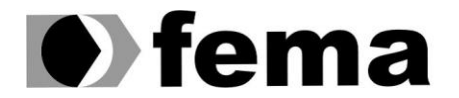

#### <span id="page-21-0"></span>**3.3.4. UC04 – Manter licença**

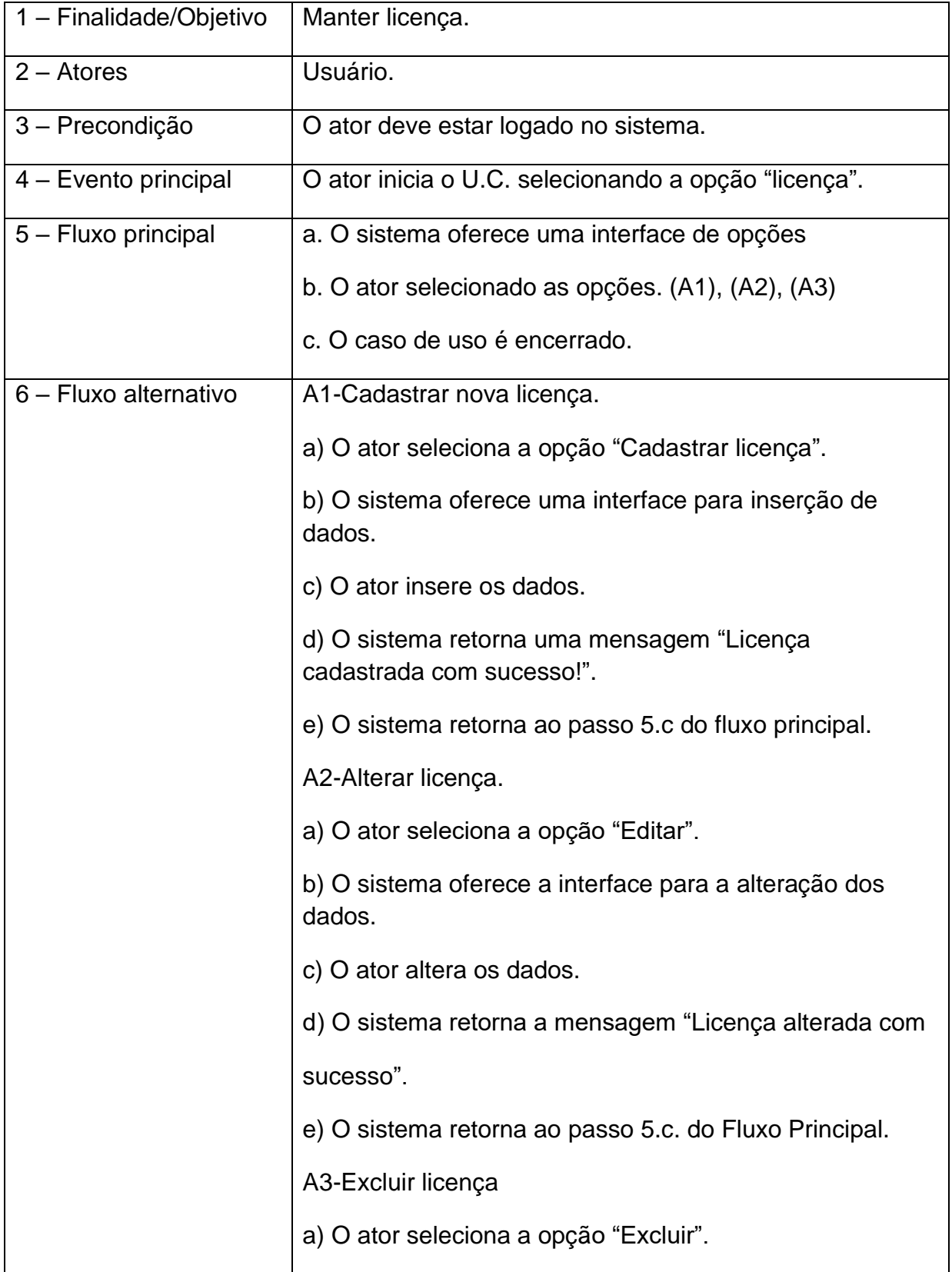

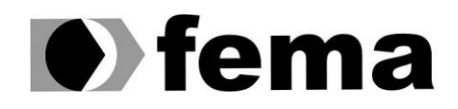

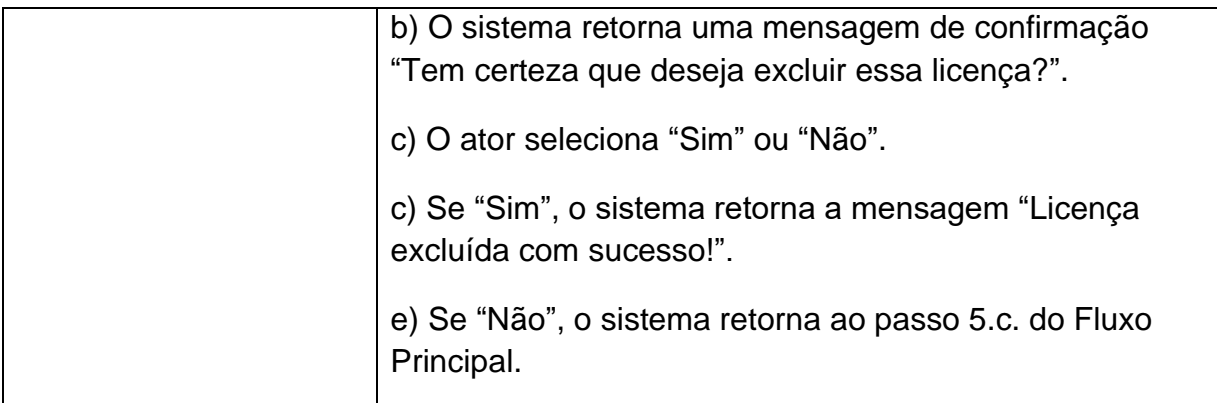

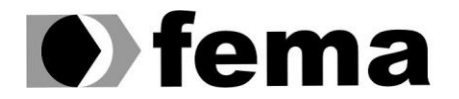

## <span id="page-23-0"></span>**3.3.5. UC05 – Relatório licença**

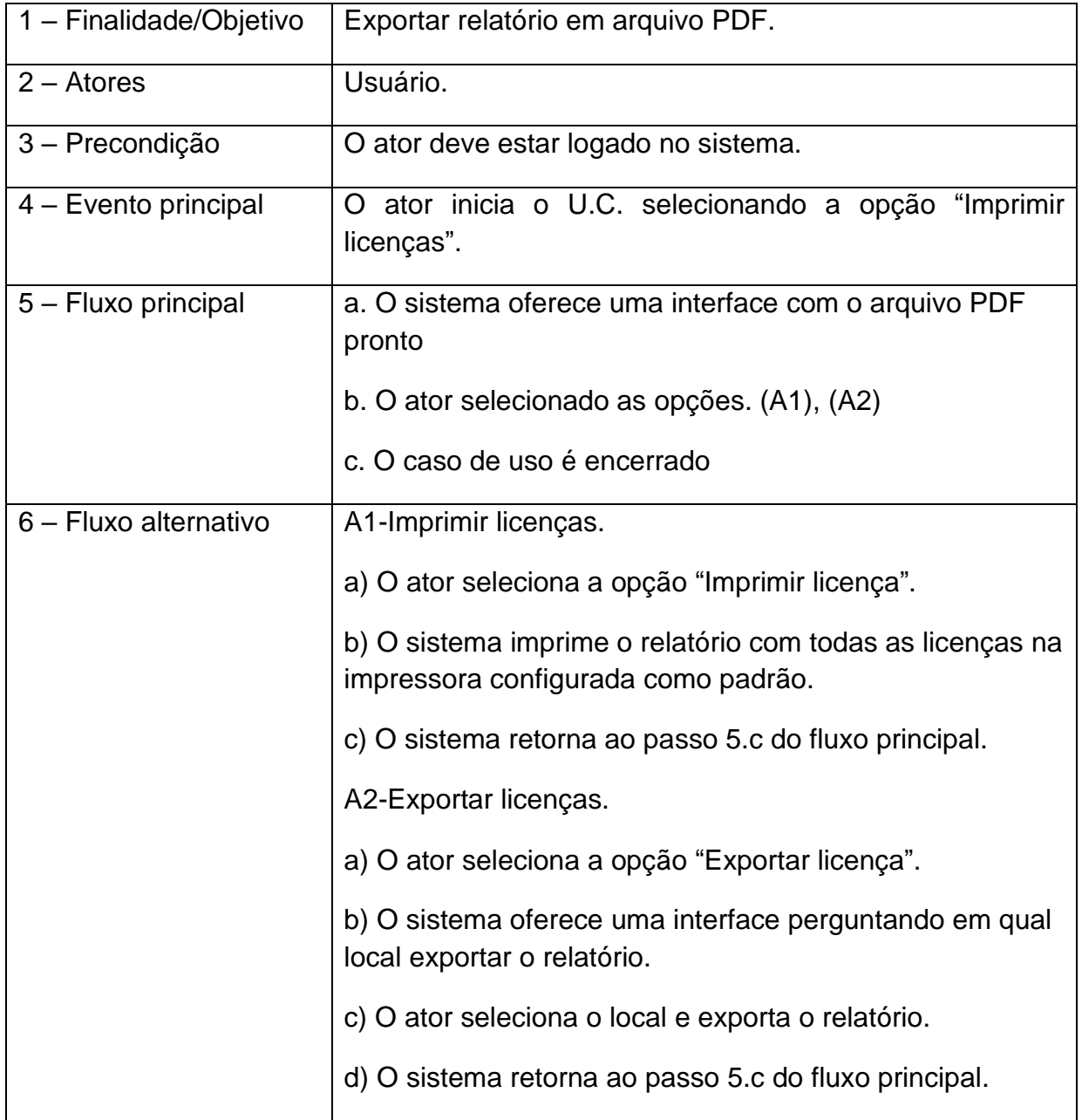

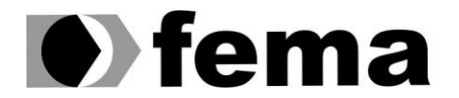

### <span id="page-24-0"></span>**3.3.6. UC06 – Relatório tipo**

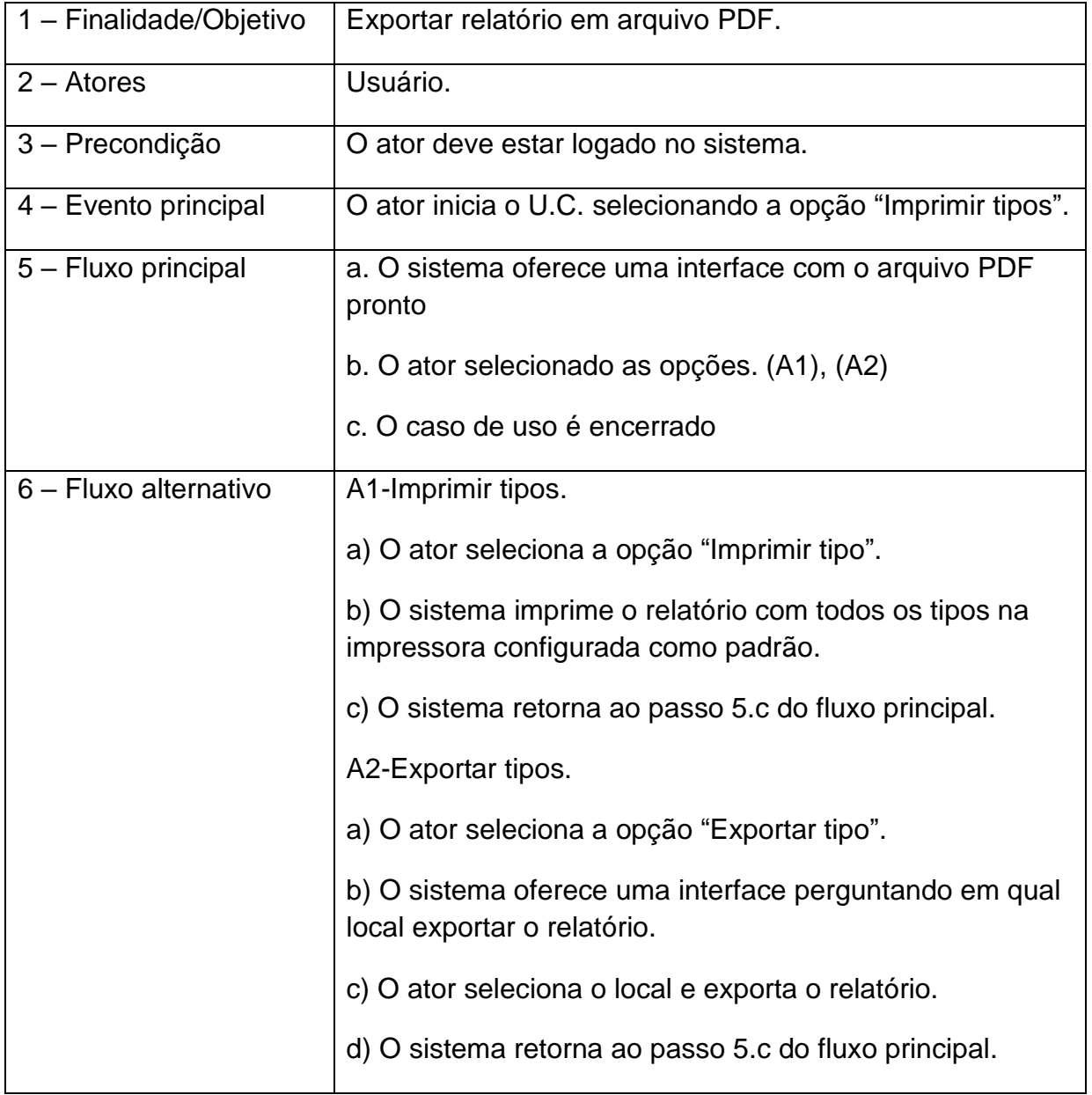

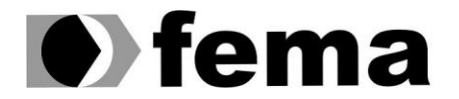

#### <span id="page-25-0"></span>**3.3.7. UC07 – Relatório software**

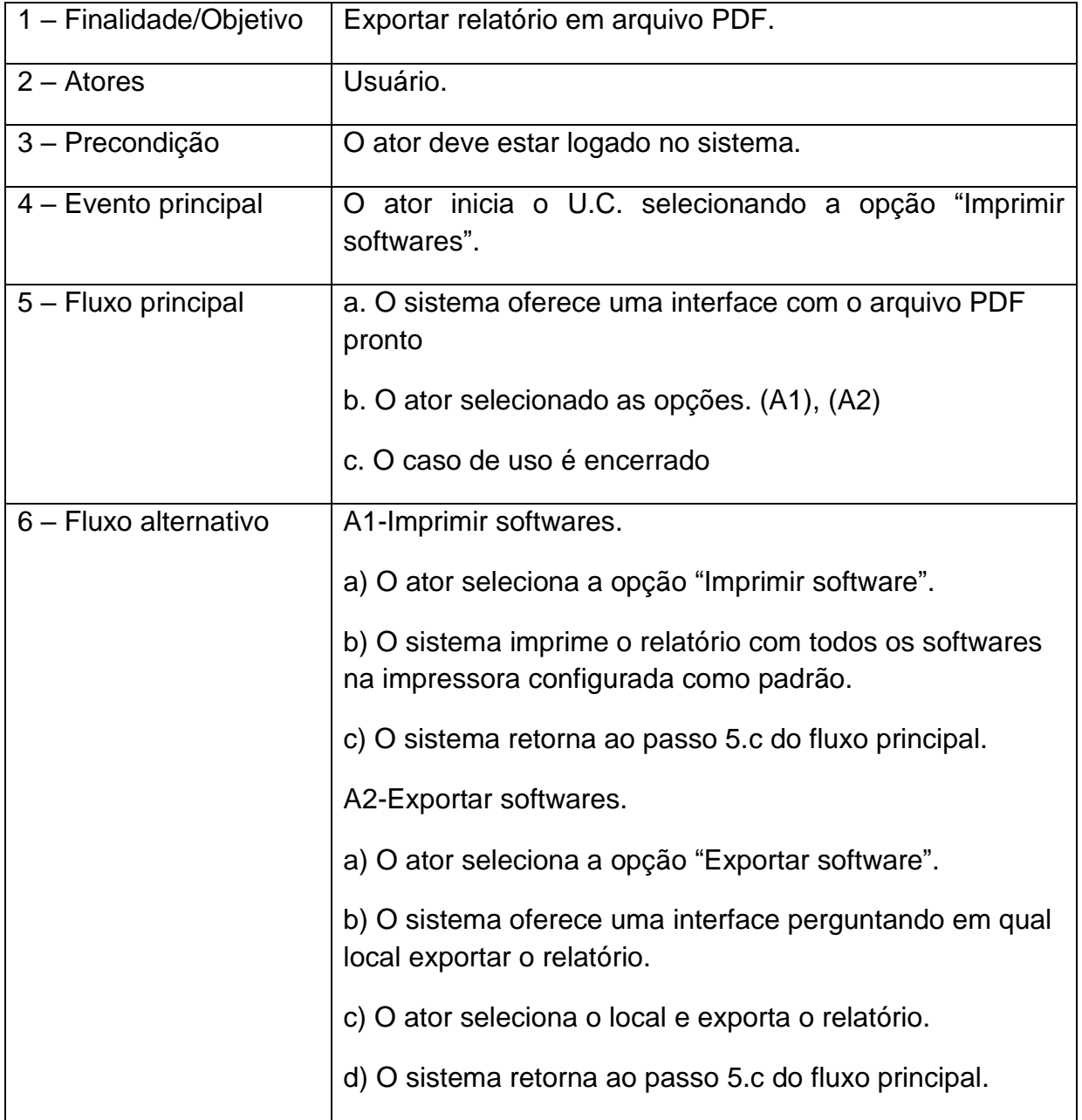

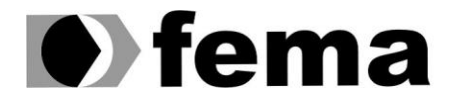

#### <span id="page-26-0"></span>**3.3.8. UC08 – Relatório status**

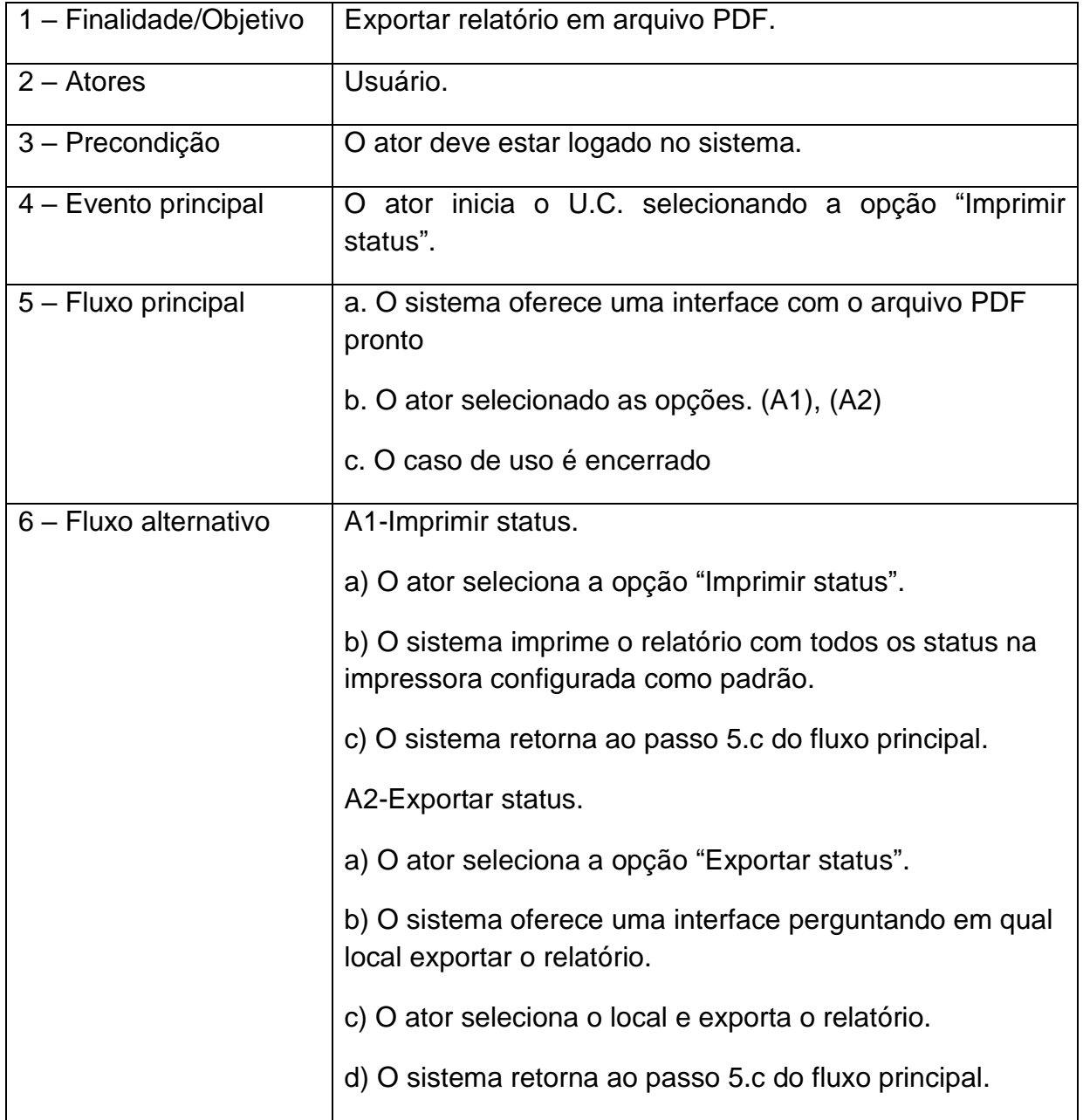

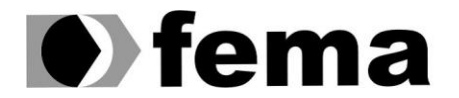

## <span id="page-27-0"></span>**3.3.9. UC09 – Relatório histórico**

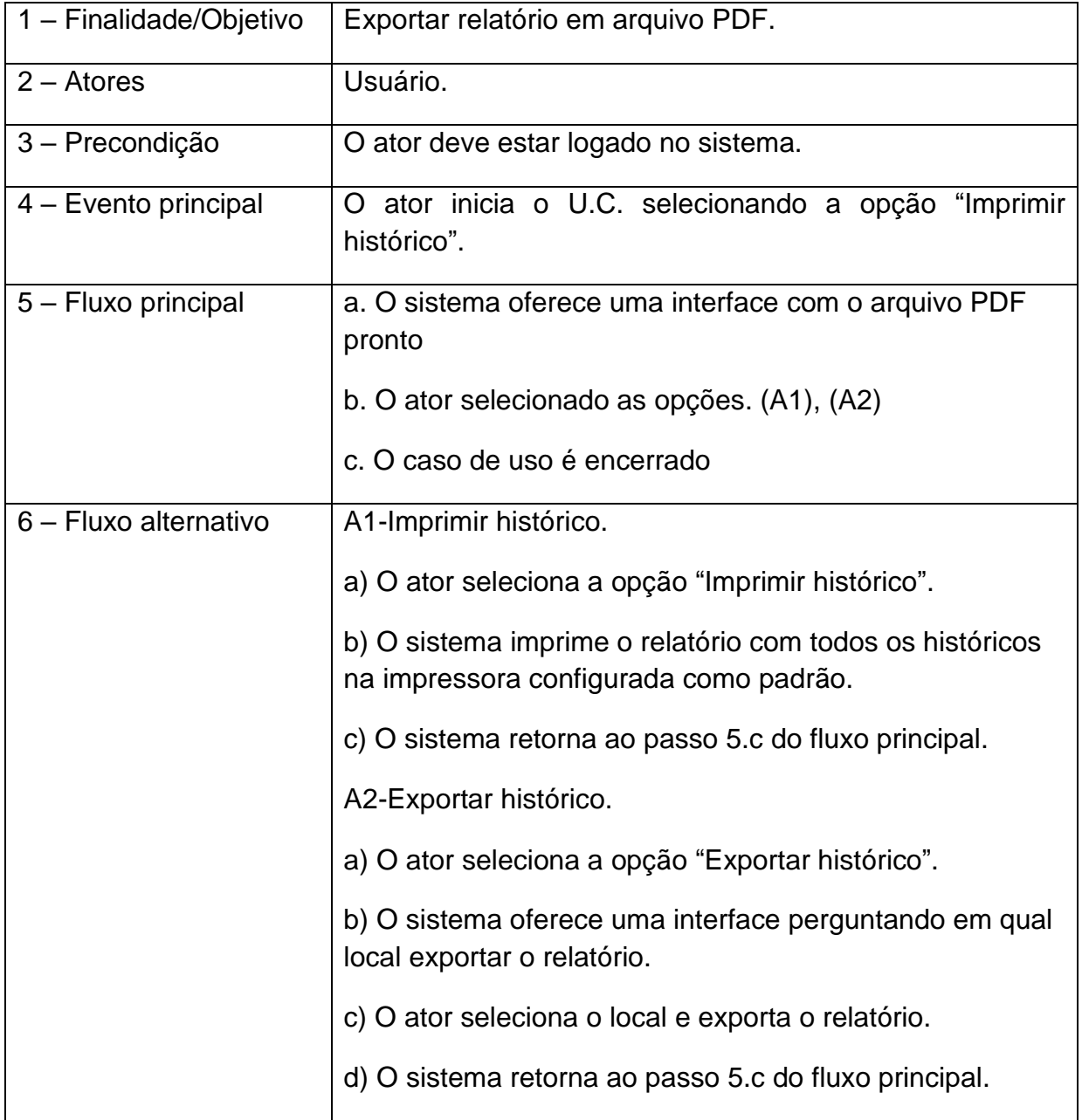

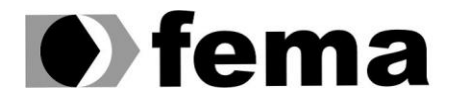

## <span id="page-28-0"></span>**3.3.10. UC10 – Registrar histórico**

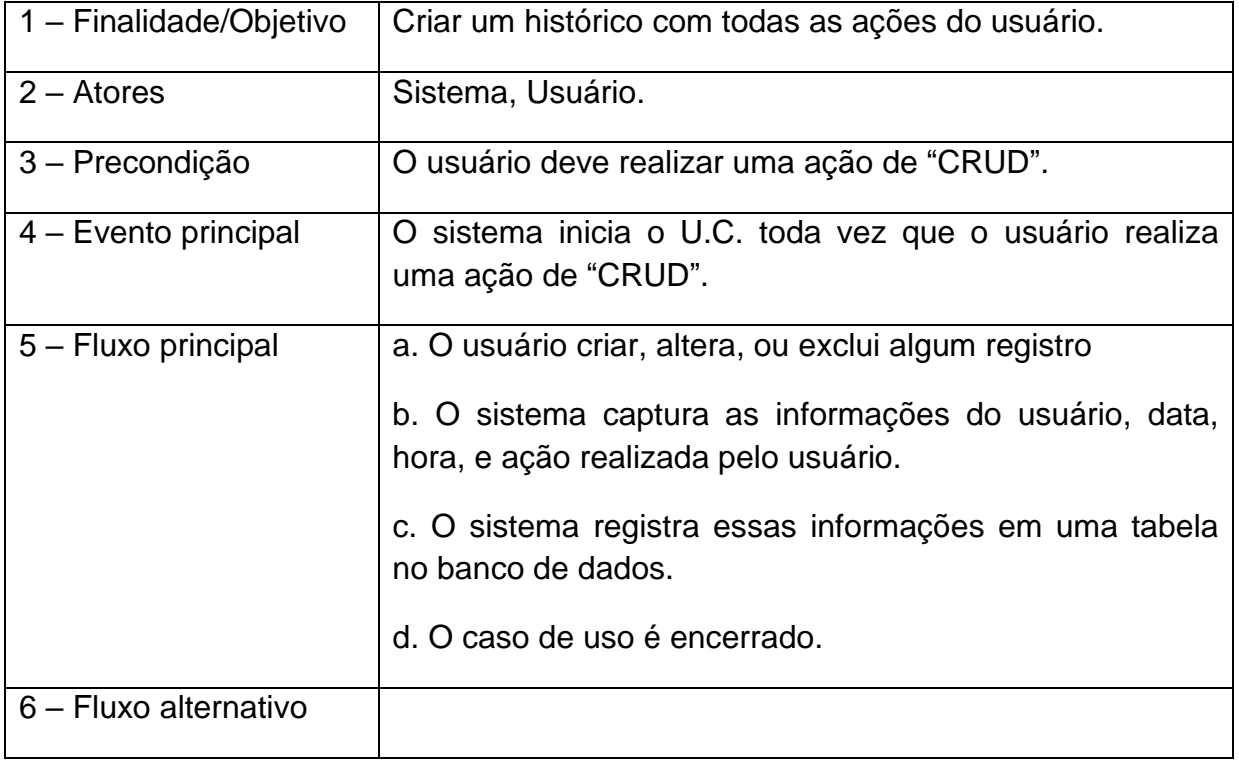

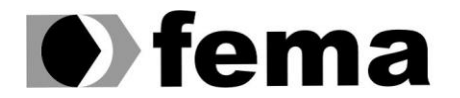

#### <span id="page-29-0"></span>**3.3.11. UC11 – Manter software**

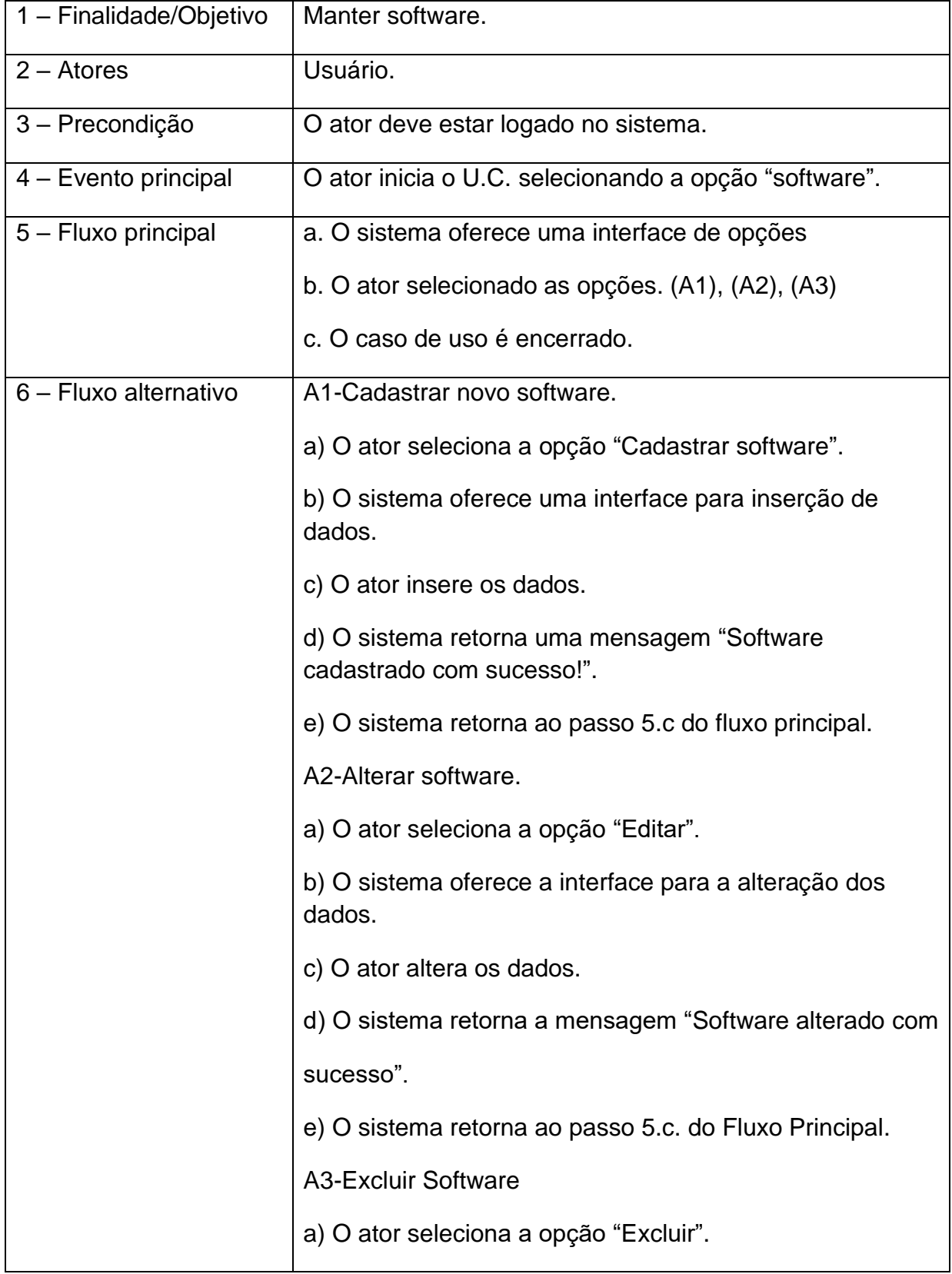

![](_page_30_Picture_0.jpeg)

![](_page_30_Picture_5.jpeg)

![](_page_31_Picture_0.jpeg)

## <span id="page-31-0"></span>**3.3.12. UC12 – Manter tipo**

![](_page_31_Picture_153.jpeg)

![](_page_32_Picture_0.jpeg)

![](_page_32_Picture_5.jpeg)

![](_page_33_Picture_0.jpeg)

#### <span id="page-33-0"></span>**3.3.13. UC13 – Manter status**

![](_page_33_Picture_153.jpeg)

![](_page_34_Picture_0.jpeg)

![](_page_34_Picture_5.jpeg)

![](_page_35_Picture_0.jpeg)

#### <span id="page-35-1"></span>DIAGRAMA DE ENTIDADE E RELACIONAMENTO  $3.4.$

![](_page_35_Figure_3.jpeg)

<span id="page-35-0"></span>Figura 4: DER

![](_page_36_Picture_0.jpeg)

## <span id="page-36-1"></span>3.5. DIAGRAMA DE CLASSE

![](_page_36_Figure_3.jpeg)

<span id="page-36-0"></span>**Figura 5: Diagrama de Classe**

![](_page_37_Picture_0.jpeg)

Eundação Educacional do Município de Assis<br>Campus "José Santilli Sobrinho"

## <span id="page-37-1"></span>**4. INTERFACES DO SISTEMA**

Este capitulo tem o objetivo de descrever as principais interfaces desenvolvidas para o SISGLIC.

![](_page_37_Picture_53.jpeg)

#### **Figura 6: Pagina inicial**

<span id="page-37-0"></span>A Figura 7 exibe a pagina inicial do sistema, onde é exibido todas as licenças cadastradas no sistema, nessa pagina podemos alterar o estado de cada licença e consultar informações prévias das licenças, além também, através do campo de busca, é possível filtrar as licenças pelo seu tipo, colaborador que a utiliza, software, etc.

![](_page_38_Picture_0.jpeg)

![](_page_38_Picture_47.jpeg)

Criar licença

#### **Figura 7: Formulário de criação**

<span id="page-38-0"></span>Nessa tela é exibido o formulário de criação de licença, uma observação a campo em destaque com a seta azul, esse campo lista os computadores que fazem integração com um outro sistema, ou seja, sempre que adicionado um novo registro no sistema externo, o SISGLIC faz a sincronização das informações necessárias.

![](_page_39_Picture_0.jpeg)

# Editar licença

![](_page_39_Picture_22.jpeg)

<span id="page-39-0"></span>![](_page_39_Picture_23.jpeg)

#### **Figura 8: Formulário de edição**

Essa tela mostra o formulário de edição de licença, quando solicitado, traz os campos da licença já preenchidos para a atualização das informações.

![](_page_40_Picture_0.jpeg)

## <span id="page-40-0"></span>**5. CONCLUSÕES**

O objetivo geral desse trabalho foi desenvolver um sistema para substituir um método antigo de organização de licenças e chaves seriais de softwares utilizados no setor de tecnologia da Prefeitura Municipal de Tarumã, que era organizado em uma planilha que armazenava todas as informações de compra das licenças, que poderiam ser utilizadas em caso de conflitos de instalação.

Este trabalho de conclusão de curso cumpriu os objetivos de identificar os requisitos para o problema identificado, em seguida foi realizada a modelagem e o desenvolvimento do sistema proposto para fazer o controle dessas licenças de forma simples e eficaz, garantindo a confiabilidade da informação, uma vez que essa é muito importante para o controle dos analistas de sistemas responsáveis pelo controle, e dos usuários.

O software foi desenvolvido utilizando a Linguagem PHP, com o framework Laravel e Banco de Dados MySQL, com apoio da IDE Visual Studio Code. O software foi concluído com sucesso e pretende-se que seja utilizado pela Prefeitura Municipal de Tarumã.

Como proposta para melhoria do software, pretende-se implantar como futuras as funcionalidades de: desenvolver um painel de pesquisa para o usuário final, afim de que o mesmo possa consultar quais licenças estão disponíveis para o uso do seu setor, quantas licenças já utilizam no momento, etc. Desenvolver um painel de controle de usuários, uma vez que o framework utilizado no projeto só disponibiliza API de registro e login dos usuários.

![](_page_41_Picture_0.jpeg)

## <span id="page-41-0"></span>**6. REFERÊNCIAS**

ASTAH. Astah, 2021. Página para download da tecnologia. Disponível em: [<https://astah.net/products/astah-community/>](https://astah.net/products/astah-community/). Acesso em 10 de mar. de 2021.

GLPI. GLPI Project, 2021. Página inicial. Disponível em: [<https://glpi-project.org/pt](https://glpi-project.org/pt-br)[br>](https://glpi-project.org/pt-br). Acesso em: 01 de mar. de 2021.

PHP.NET. PHP, 2020. Documentação. Disponível em: [<https://www.php.net/manual/pt\\_BR/intro-whatis.php>.](https://www.php.net/manual/pt_BR/intro-whatis.php%3e.) Acesso em: 05 de mar. de 2020.

PISA Pedro. TechTudo, 2012. O que é e como usar o MySQL Disponível em: [<https://www.techtudo.com.br/artigos/noticia/2012/04/o-que-e-e-como-usar-o](https://www.techtudo.com.br/artigos/noticia/2012/04/o-que-e-e-como-usar-o-mysql.html)[mysql.html>](https://www.techtudo.com.br/artigos/noticia/2012/04/o-que-e-e-como-usar-o-mysql.html). Acesso em: 05, mar. de 2020.

PRATES, Rubens. Desenvolvendo com Laravel: Um framework para a construção de aplicativos PHP modernos. São Paulo, SP – Brasil: Novatec, maio de 2017.

ROBERTO João. Joaorobertotopb, 2017. O que é Laravel? Por que usá-lo? Disponível em: [<https://medium.com/joaorobertopb/o-que-%C3%A9-laravel-porque](https://medium.com/joaorobertopb/o-que-%C3%A9-laravel-porque-us%C3%A1-lo955c95d2453d)[us%C3%A1-lo955c95d2453d>](https://medium.com/joaorobertopb/o-que-%C3%A9-laravel-porque-us%C3%A1-lo955c95d2453d). Acesso em: 05, mar. de 2020.

WBSTOOL. WbsTool, 2019. Página inicial. Disponível em: [<http://ww7.wbstool.com>](http://ww7.wbstool.com/). Acesso em: 01 de mar. De 2021.

YOUTUBE. YouTube, 2019. Curso de UML – Unified Modeling Language. Disponível em:

[<https://www.youtube.com/playlist?list=PLucm8g\\_ezqNqCRGHGHoacCo6N1bfN7hX](https://www.youtube.com/playlist?list=PLucm8g_ezqNqCRGHGHoacCo6N1bfN7hXZ) [Z>](https://www.youtube.com/playlist?list=PLucm8g_ezqNqCRGHGHoacCo6N1bfN7hXZ). Acesso em: 08 de mar. de 2021.